# **Perancangan Basis Data** *E-Library* **Program Studi Matematika FMIPA Universitas Udayana**

## **I Gusti Ngurah Lanang Wijayakusuma**

Program Studi Matematika, Fakultas MIPA Universitas Udayana Email: [lanang\\_wijaya@unud.ac.id](mailto:lanang_wijaya@unud.ac.id) 

#### **I Ketut Restu Wiranata**

Program Studi Matematika, Fakultas MIPA Universitas Udayana Email: [restuwiranata98@gmail.com](mailto:restuwiranata98@gmail.com)

**Abstrak**: Perancangan basis data merupakan proses membuat desain yang akan mendukung operasional dan tujuan suatu instansi. Pemanfaatan basis data pada elibrary memungkinkan untuk menyimpan dan men-download e-book ataupun ejournal dengan mudah. Tujuan dari e-library itu sendiri terkait dengan efisiensi biaya penyimpanan fisik dan mempermudah civitas akademika FMIPA Udayana untuk mencari referensi-referensi yang akan digunakan dalam penelitian mereka. Metode yang digunakan dalam merancang basis data e-library adalah metode perancangan basis data relasional sampai dengan bentuk normal ke 3 (3-NF) dan skema basis data yang dihasilkan digambarkan dengan menggunakan SQLyog. Hasil perancangan sistem basis data e-library ini berupa tiga buah tabel yaitu tabel daftaranggota, tabel download, dan tabel katalog yang sudah memenuhi third norm form. Melalui rancangan basis data e-library ini pengguna dapat mengetahui laporan mengenai data mahasiswa yang menjadi anggota e-library, data download, dan data katalog berupa e-book ataupun e-journal yang tersedia, serta dapat mengetahui beberapa informasi lain yang bermanfaat bagi pengguna berkaitan dengan data pada tabel daftaranggota, tabel download, dan tabel katalog.

**Kata kunci**: basis data, e-library, 3-NF, SQLyog.

#### **1. Pendahuluan**

Saat ini, Program Studi Matematika FMIPA Universitas Udayana telah memiliki perpustakaan khusus yang menyediakan berbagai koleksi buku bacaan dan karya ilmiah yang tentunya memuat informasi dan pengetahuan. Keterbatasan tempat, dan jarangnya pembaruan buku atau literatur merupakan kendala yang terjadi di perpustakaan khusus Program Studi Matematika FMIPA Universitas Udayana sehingga perlu dirancang suatu sistem *e-library*. *E-library* merupakan situs web yang memuat buku dan bahan bacaan lain yang tersedia bagi penggunanya [1]. Karena memiliki pengguna yang sangat banyak, dari pihak pengelola menginginkan adanya bentuk pelaporan pertanggungjawaban dari penggunaan *e-library*. Oleh karena itu, diperlukan *Data Base Management System* (*DBMS*) yang terkoneksi dengan sistem administrasi akademik di

Program Studi Matematika FMIPA Universitas Udayana agar dapat membuat laporan yang diinginkan. Dikarenakan luasnya bahasan sistem *e-library* maka penelitian ini dipusatkan hanya pada tahap perancangan basis data dengan *software* SQLyog.

Permasalahan yang diangkat dalam jurnal ini adalah bagaimana merancang basis data untuk pengelolaan *e-library*. Tujuan dari penelitian ini adalah merancang basis data *e-library* untuk memenuhi kebutuhan pengguna *e-library* yaitu dapat men-*download* buku atau karya ilmiah pada katalog, dapat menampilkan seluruh anggota *e-library*, menampilkan katalog yang tersedia pada *e-library*, menampilkan anggota *e-library*  berdasarkan kompetensi tertentu, menampilkan katalog berdasarkan tipe katalog, menampilkan katalog berdasarkan nama penulis, menampilkan katalog berdasarkan judul, menampilkan katalog berdasarkan topik tertentu, menampilkan katalog yang menggunakan bahasa tertentu, menampilkan daftar anggota *e-library* berdasarkan jenis kelamin, menampilkan menampilkan rincian katalog yang sudah pernah di-*download*, menampilkan data *download* pada tanggal tertentu, menampilkan identitas mahasiswa tertentu beserta rincian katalog yang sudah pernah di-download oleh mahasiswa tersebut, menampilkan data judul dan lokasi dari katalog terpopuler, dan menampilkan jumlah *download* perhari.

Artikel terkait yang dipergunakan dalam tulisan ini berjudul "Desain dan Standar Perpustakaan Digital" yang didalamnya membahas tentang standarisasi perpustakaan digital, dimana komponen utama perpustakaan digital yaitu six-ware yang meliputi software, hardware, netware, dataware, brainware, environmentware sudah terintegrasi dengan baik dipandang dari sudut proses dan sarananya [4].

## **2. Metodologi Penelitian**

Data-data yang diperlukan untuk merancang sistem basis data *e-library* didapatkan melalui observasi perpustakaan fisik PS. Matematika Udayana, kajian dari beberapa pustaka, serta riset sederhana tentang sistem *e-library* yang sudah ada sebelumnya. Aspek penelitian meliputi perancangan basis data konseptual, perancangan basis data logikal dan perancangan basis data fisik. Proses uji skema basis data yang dihasilkan, dilakukan dengan menggunakan data *dummy* (informasi mengenai buku / jurnal / skripsi / laporan penelitian yang tidak sebenarnya tetapi merepresentasikan atribut-atribut yang dimiliki oleh buku / jurnal / skripsi / laporan penelitian tersebut).

#### **2.1. Metode Analisis dan Perancangan**

Metode penelitian ini terdiri dari beberapa tahap seperti diperlihatkan pada Gambar 1.

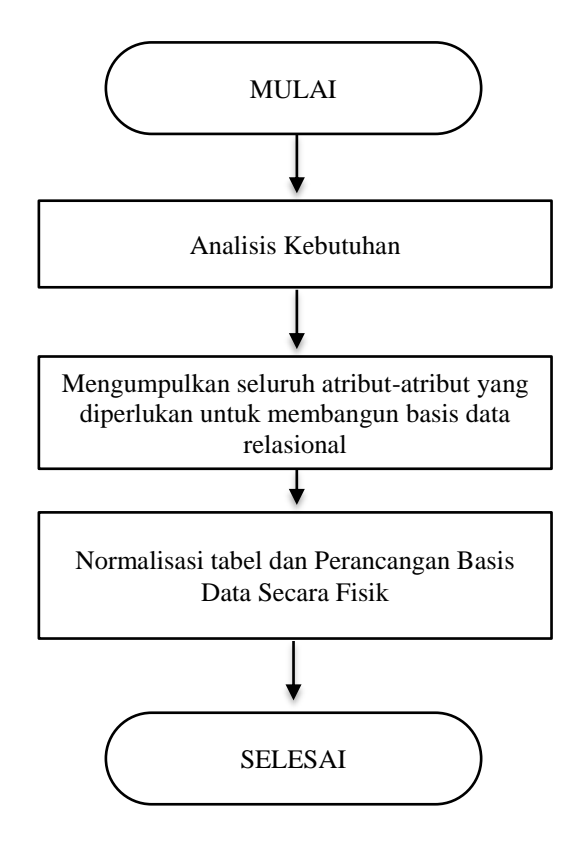

Gambar 1. Diagram Alir Metode Penelitian

#### **2.2. Analisis Kebutuhan**

Tujuan dari tahap ini adalah menganalisis dan menentukan kebutuhan data dari basis data secara keseluruhan dalam kaitannya dengan sistem yang diusulkan. Seperti analisis sistem pengelolaan data perpustakaan seperti koleksi buku bacaan dan karya ilmiah yang merupakan objek dari proyek pengembangan. Berikutnya adalah pendeskripsian secara garis besar semua data yang dibutuhkan untuk setiap bagian dengan menggolongkan dan menguraikan informasi tentang objek, serta mengidentifikasi dan menggolongkan hubungan di antara objek dengan pertimbangan untuk pengembangan lebih lanjut.

#### **2.3. Normalisasi**

Normalisasi adalah proses perancangan basis data yang menghasilkan skema tabel dalam bentuk normal. Tujuan dari normalisasi adalah membuat kumpulan tabel relasional yang bebas dari data berulang (redudansi), mengurangi kompleksitas, dan dapat dimodifikasi secara benar dan konsisten. Ada beberapa bentuk pada proses normalisasi yaitu *Unnormalized Form, First Norm Form, Second Norm Form, Third Norm Form, Fourth Norm Form, dan Fifth Norm Form*. Tetapi pada umumnya, untuk

merancang sebuah basis data yang sederhana namun tetap mudah diakses oleh *user*  cukup sampai pada *Third Norm Form* [2].

## 2.3.1. *Unnormalized Form* (UNF)

Pada tahap ini, seluruh data yang terekam dikumpulkan menjadi satu dan masih memungkinkan adanya data yang terduplikasi atau tidak lengkap. Data dikumpulkan apa adanya sesuai dengan saat meng-*input* [3].

# 2.3.2. *First Norm Form* (1NF)

Suatu relasi bersifat 1NF jika dan hanya jika setiap relasi atributnya bersifat atomik. Dari bentuk UNF, perlu menghilangkan elemen data berulang, sehingga dipenuhi ciri dari 1NF yaitu, tidak ada *set* atribut yang berulang atau bernilai ganda [3].

# 2.3.3. *Second Norm Form* (2NF)

Syarat suatu relasi menjadi 2NF yaitu relasi tersebut telah memenuhi 1NF terlebih dahulu. Pada tahap ini atribut bukan kunci haruslah bergantung secara fungsi pada *primary key* dan menghilangkan ketergantungan parsial. Jadi untuk memenuhi syarat ini, harus sudah ditentukan kunci-kuci *field* sebelumnya. Kunci *field* haruslah unik (tidak ada yang sama) dan dapat mewakili atribut lain yang menjadi anggotanya [3].

# 2.3.4. *Third Norm Form* (3NF)

Suatu relasi dikatakan menjadi bentuk 3NF saat relasi tersebut sudah dalam bentuk 2NF terlebih dahulu dan semua atribut bukan *primery key* tidak punya hubungan yang transitif. Dengan kata lain, setiap atribut bukan *primery key* haruslah bergantung penuh hanya pada *primary key* [3].

# **2.4. Perancangan Basis Data secara Fisik**

Pada perancangan basis data secara fisik, ditentukan bagaimana mengorganisasikan basis data menggunakan perangkat pengolah basis data (SQLyog). Tujuannya adalah merancang basis data yang aman, efektif, dan efisien menangani pemrosesan data padanya.

# **3. Hasil dan Pembahasan**

# **3.1. Analisis Kebutuhan**

Saat ini, pengolahan data perpustakaan di Program Studi Matematika FMIPA Universitas Udayana masih hanya berupa penyimpanan fisik, seluruh jurnal dan skripsi disimpan dalam rak buku. Hal ini menyebabkan beberapa aktivitas pencarian referensi untuk melaksanakan penelitian sangat terhambat. Basis data yang dirancang ditujukan untuk memudahkan mahasiswa di lingkungan Program Studi Matematika FMIPA Universitas Udayana dalam mengakses atau mendapatkan informasi dan pengetahuan secara digital, sehingga aktivitas dalam mencari *e-book* dan *e-journal* untuk penunjang perkuliahan dapat diperoleh dengan mudah. Sistem yang terintegrasi mencakup data mahasiswa Program Studi Matematika FMIPA Universitas Udayana, data *download*, dan data katalog buku.

Pengolahan data *download*, mencakup:

- Pengolahan nomor data yang di-*download*
- Pengolahan mahasiswa yang men-*download* buku digital
- Pembuatan rekap mahasiswa yang men-*download* buku (judul buku dan jumlahnya)

Pengolahan data katalog buku, mencakup:

- Penginputan buku digital (seperti: buku bacaan dan karya ilmiah berupa jurnal atau jenis lainnya)
- Pengolahan buku digital yang telah di*-input*

## **3.2. Normalisasi**

Berdasarkan analisis kebutuhan didapatkan data-data yang terlibat dalam pembuatan sistem *e-library* di Program Studi Matematika FMIPA Universitas Udayana. Kemudian dari data yang ada akan dinormalkan bentuknya melalui normalisasi.

## 3.2.1. *Unnormalized Form* (UNF)

Pada tahapan ini sudah didapatkan sekumpulan atribut dari data-data yang dibutuhkan dalam pembuatan basis data ini. Data yang didapatkan masih berupa data yang tidak beraturan yang masih memungkinkan adanya data yang data berulang (redudansi) atau bahkan kurang lengkap. Data yang telah terkumpul ditampilkan pada Gambar 2 berikut ini.

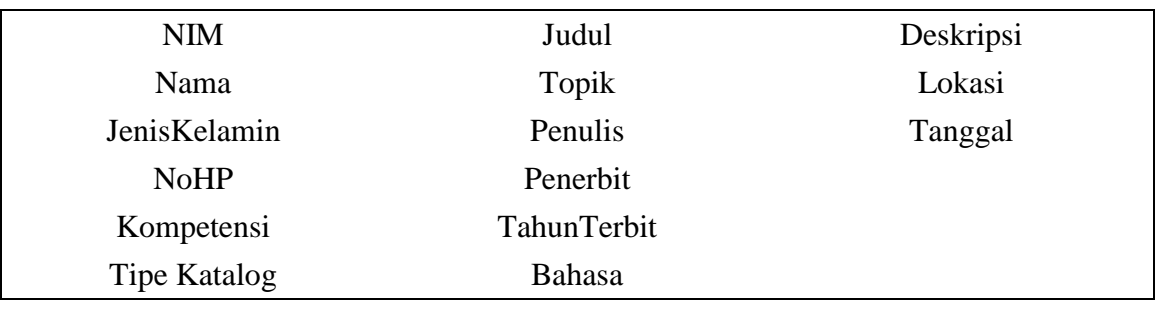

Gambar 2. Data UNF

# 3.2.2. *First Norm Form* (1NF)

Pada tahapan ini, data yang telah didapat sebelumnya diproses menjadi 1NF dengan cara menghilangkan data yang berulang dan menentukan atribut yang nantinya digunakan sebagai *primary key*. Data yang sudah ke dalam bentuk 1NF diperlihatkan pada Gambar 3. Atribut yang diikuti tanda bintang (\*), adalah atribut yang menjadi *primary key*.

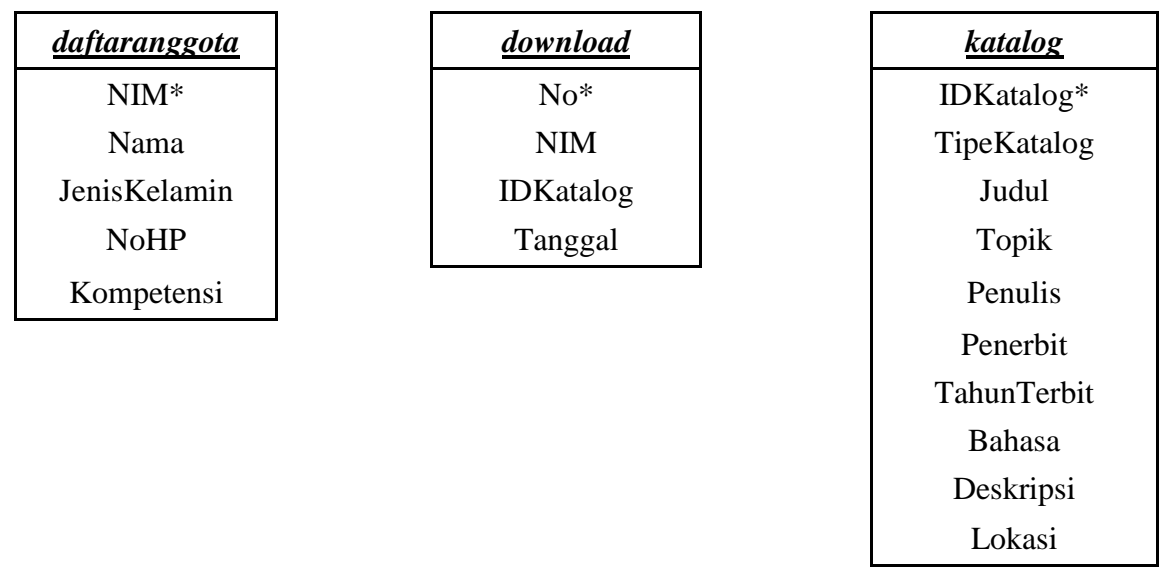

Gambar 3. Data 1NF

# 3.2.3*. Second Norm Form* (2NF)

Selanjutnya, pada Gambar 4 memperlihatkan data yang sudah dalam bentuk *second norm form* (2NF). Di tahap ini, seluruh atribut bukan kunci sudah bergantung secara fungsi pada *primary key* dan tidak ada ketergantungan parsial. Atribut dengan dua tanda bintang (\*\*) berperan sebagai *foreign key*.

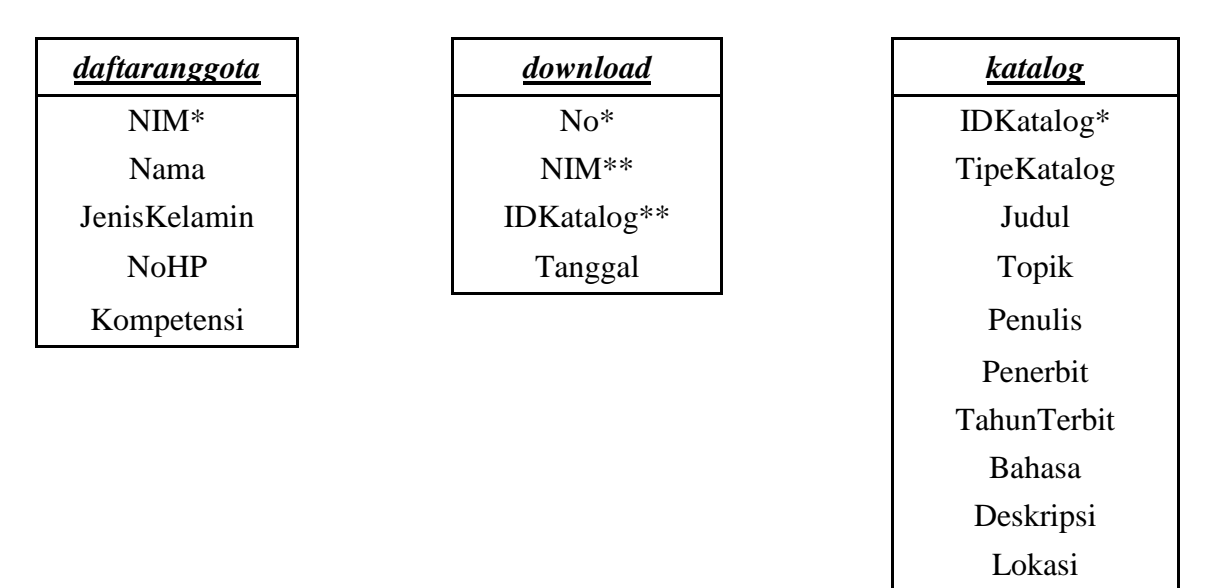

Gambar 4. Data 2NF

#### 3.2.4. *Third Norm Form* (3NF)

Setelah 2NF terpenuhi, data tersebut diolah ke dalam bentuk normal ketiga (3NF). Di tahap ini, ketergantungan parsial dihilangkan, sehingga didapatkan bentuk tabel relasi seperti Gambar 5. Dari bentuk ini, rancangan fisik basis data sudah bisa dibentuk.

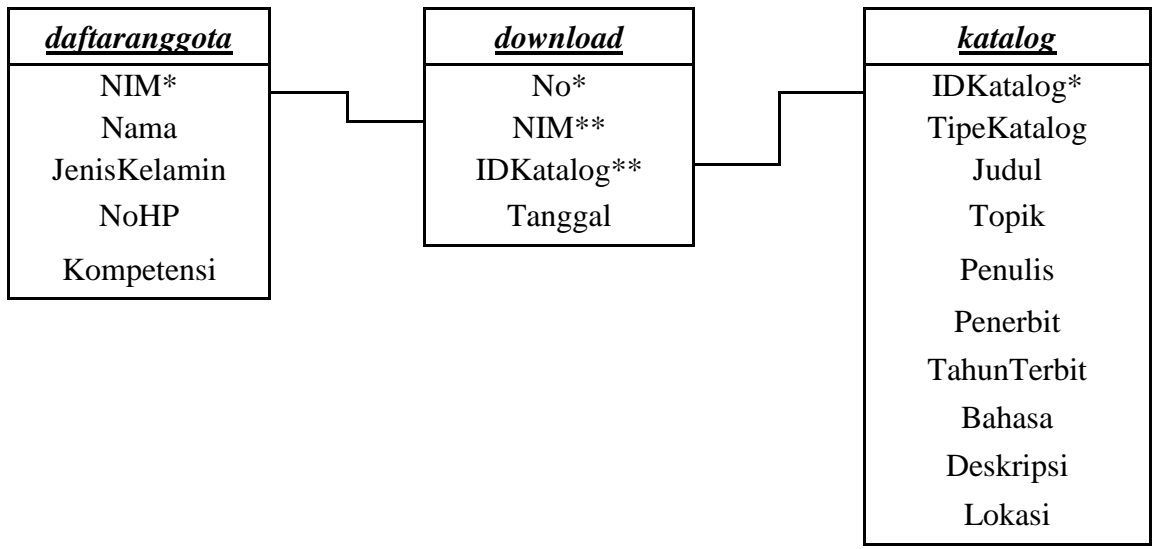

Gambar 5. Data 3NF

#### **3.3. Perancangan Basis Data Secara Fisik**

Di tahap ini, dilakukan perancangan basis data secara fisik menggunakan perangkat lunak (*software*) yang tersedia. Pada penelitian ini, *software* yang digunakan adalah SQLyog. Berikut perancangan DBMS dengan SQLyog

3.3.1. *Physical Database Design*

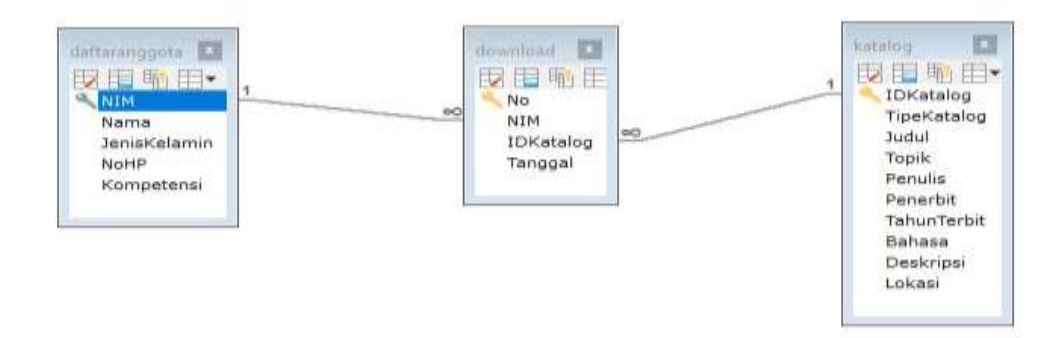

Gambar 6. Skema Basis Data Hasil Implementasi SQLyog

# 3.3.2. Tatacara Men-d*ownload* Buku Atau Jurnal Elektronik

Langkah-langkah:

- a) Mengecek apakah pengguna sudah terdaftar menjadi anggota *e-library*. Jika nama pengguna sudah tertera pada tabel daftaranggota, maka pengguna tersebut sudah terdaftar. Untuk itu, perlu ditampilkan tabel daftaranggota.
- b) Pilih katalog (*e-book* atau *e-journal*) yang ingin di-*download.* Untuk itu, pengguna perlu mengecek tabel katalog agar pengguna bisa memilih katalog yang diinginkan.
- c) Input data katalog yang ingin di-*download* ke tabel *download.* Misalkan pengguna dengan NIM 1608541025 ingin men-*download* katalog dengan IDKatalog=17 pada tanggal 2018-06-06 pukul 08:33:00 maka:
- 3.3.3. Menampilkan Anggota *E-Library* Berdasarkan Kompetensi Tertentu

Misalkan pengguna ingin mengetahui siapa saja mahasiswa kompetensi Komputasi yang menjadi anggota *e-library,* maka digunakan *query* berikut : *Query:*

SELECT \* FROM daftaranggota WHERE Kompetensi='Komputasi';

# *Output dari Query:*

|                                                                  | ■ 1 Result   黒 2 Profiler |                       | (i) 3 Messages ■ 4 Table Data | ⊕ 5 Info     |            |  |  |  |  |  |  |
|------------------------------------------------------------------|---------------------------|-----------------------|-------------------------------|--------------|------------|--|--|--|--|--|--|
| <b>Fo</b> Ed <sup>+</sup><br>V 58 5 H 1 5 5 H 5 E<br>(Read Only) |                           |                       |                               |              |            |  |  |  |  |  |  |
|                                                                  | $\Box$ NIM                | Nama                  | JenisKelamin                  | <b>NoHP</b>  | Kompetensi |  |  |  |  |  |  |
| п                                                                | 1608541002                | Nasvaldha Indrianto   | Perempuan                     | 081211633397 | Komputasi  |  |  |  |  |  |  |
|                                                                  | 1608541008                | Restu Wiranata        | Laki-laki                     | 082145088354 | Komputasi  |  |  |  |  |  |  |
|                                                                  | 1608541018                | Putu Adi Gunawan      | Laki-laki                     | 081999717015 | Komputasi  |  |  |  |  |  |  |
|                                                                  | 1608541025                | Ni Kadek Emik Sapitri | Perempuan                     | 081999925554 | Komputasi  |  |  |  |  |  |  |

Gambar 7. Hasil Query Daftar Anggota Berdasarkan Kompetensi

Keterangan: jika pengguna ingin menampilkan anggota berdasarkan kompetensi lain, maka cukup mengganti kata "Komputasi" dengan kompetensi yang diinginkan, misalnya Statistika, Finansial, atau Umum.

# 3.3.4. Menampilkan Katalog Berdasarkan Nama Penulis

# *Query:*

SELECT\*FROM katalog WHERE Penulis LIKE '%Richard%';

## *Output dari Query:*

Akan ditampilkan seluruh katalog yang nama penulisnya memuat kata "Richard".

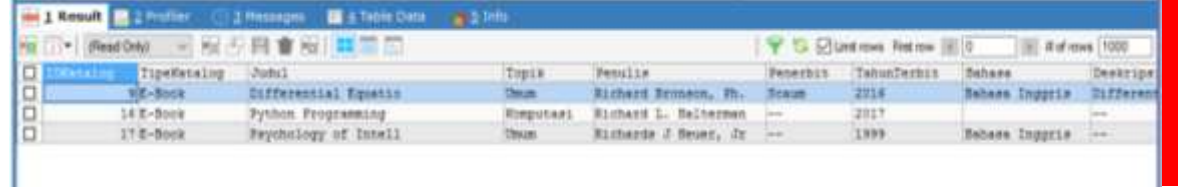

Gambar 8. Hasil Query Buku Berdasarkan Pengarang

3.3.5. Menampilkan Katalog Berdasarkan Judul

*Query:*

SELECT\*FROM katalog WHERE Judul LIKE '%Metode%';

#### *Output dari Query:*

Akan ditampilkan seluruh katalog yang judulnya memuat kata "Metode".

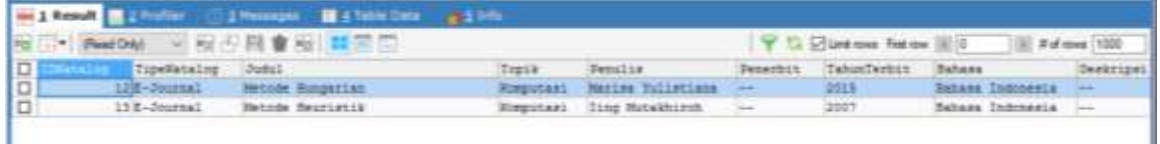

Gambar 9. Hasil Query Buku Berdasarkan Judul

3.3.6. Daftar Anggota *E-Library* Berdasarkan Jenis Kelamin

Misalkan pengguna ingin mengetahui siapa saja mahasiswa laki-laki yang menjadi anggota *e-library,* maka digunakan *query* berikut :

#### *Query:*

SELECT \* FROM daftaranggota WHERE JenisKelamin='Laki-laki';

#### *Output dari Query:*

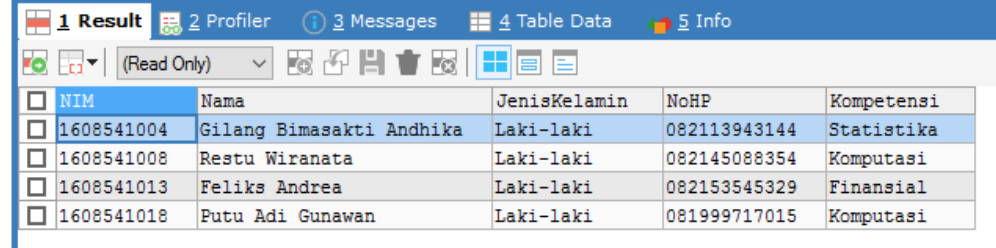

Gambar 10. Hasil Query Anggota Berdasarkan Jenis Kelamin

Keterangan: jika pengguna ingin menampilkan mahasiswa perempuan yang menjadi anggota e-library, maka cukup mengganti kata "Laki-laki" dengan kata "Perempuan".

- 3.3.7. Menampilkan Rincian Katalog yang Sudah Pernah Di-*download*
	- *Query:*

SELECT \* FROM download INNER JOIN daftaranggota ON download.NIM=daftaranggota.NIM

INNER JOIN katalog ON download.IDKatalog=katalog.IDKatalog;

|    | w<br>d Only)  | <b>NO 图 會</b><br>医面圆    |            | T 13 Elimit rows Fest row (6) 0 |                  | E # of rows 1000 |               |
|----|---------------|-------------------------|------------|---------------------------------|------------------|------------------|---------------|
| łО | SIM           | IDMatalog<br>Tanggal    | <b>HIM</b> | Hama                            | JenisWelsmin     | $3 - 87$         | <b>Einer</b>  |
| lo | 41408541002   | 7 2018-56-51 13:44:36   | 1408541002 | Sasyaldha Indrianto             | Perencian        | 091211633397     | <b>Eine</b>   |
| Đ  | 5 1608541008  | 7 2018-06-03 13:44:49   | 1608541008 | Bestu Wirensta                  | Laki-Laki        | 083145088354     | Money         |
| O  | 4 1408541002  | 10 2015-04-05 13:44:58  | 1602541003 | Nasyaldha Indrianto             | Permapuan        | 001211433397     | <b>Eine</b>   |
|    | 7 1408541002  | 12 2018-04-05 13:45:53  | 1408541002 | Nasyaldha Indrianto             | <b>Perespons</b> | 001211433397     | Eing          |
| E  | 8 1408541008  | 15 2015-06-05 13:46:02  | 1408541008 | Besty Wirenste                  | Laki-laki        | 002145008354     | Em            |
| o  | 9 1408941025  | 14/2018-06-05 13:46:08  | 1408541029 | Hi Hadek Emik Sapitzi           | <b>Ferenquan</b> | 00199901554      | Econ          |
| o  | 10/1408341018 | 15 2018-06-07 13:46:115 | 1408541018 | Putu Adi Gunawan                | Laki-laki        | 081999717015     | 31.sec        |
| la | 11 1404541008 | 4 2018-04-08 13:46:22   | 1408541008 | Bestu Wirenata                  | Leki-laki        | 002145000354     | <b>Winder</b> |
| D  | 13 1408941002 | 7 2018-04-09 13:46:28   | 1408541003 | Masyaldha Indrianto             | <b>Ferenquan</b> | 081211633397     | <b>Time</b>   |
| O  | 14 1400541025 | 10 2015-06-11 10:45:52  | 1600541025 | HI Hadri Emix Sapitri           | Perenguan        | 001999023554     | Time          |
| o  | 15/1600541021 | £2016-04-05 12:01:43    | 1408541021 | Chairun Hiss                    | <b>Terrepuan</b> | 085730686579     | $5$ tat       |
| O  | 22/1608541004 | 7/2016-04-05 11:20:00   | 1408541004 | Uilang Simasakti Andhika        | Laki-laki        | 082113943144     | 3585          |
| o  | 23 1408941004 | 10000-00-00 00100100    | 1608541006 | Febby Verennika                 | Personuan        | 001337733517     | Fine          |
| lo | 24 1408541007 | 8 2018-06-05 11:25:00   | 1608541007 | Ni Bengah Rika Puspita          | <b>Jerempuan</b> | 001293980060     | Stat          |

*Output dari Query:*

Gambar 11. Hasil Query Buku Yang Sudah Pernah di Unduh

3.3.8. Menampilkan Identitas Mahasiswa Tertentu Beserta Rincian Katalog yang Sudah Pernah Di-*download* Oleh Mahasiswa Tersebut

*Query:*

SELECT \* FROM download INNER JOIN daftaranggota ON download.NIM = daftaranggota.NIM

INNER JOIN katalog ON katalog.IDKatalog = download.IDKatalog WHERE download.NIM='1608541025';

atau

SELECT \* FROM download INNER JOIN daftaranggota ON download.NIM = daftaranggota.NIM I G.N.L. Wijayakusuma, I K.R. Wiranata/ Perancangan Basis Data *E-Library…*

INNER JOIN katalog ON katalog.IDKatalog = download.IDKatalog WHERE daftaranggota.Nama='Ni Kadek Emik Sapitri';

## *Output dari Query:*

Kedua query tersebut sama-sama menghasilkan output sebagai berikut :

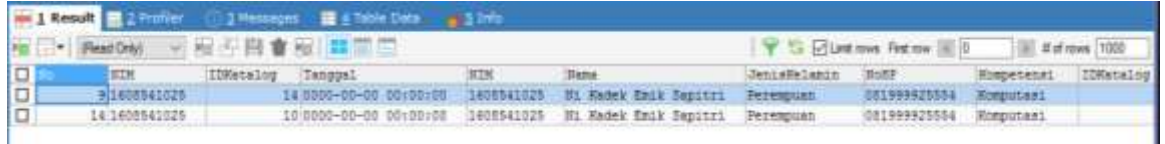

Gambar 12. Hasil Query Buku Yang Pernah Di Unduh Oleh Mahasiswa Tertentu

Keterangan: jika pengguna ingin menampilkan data serupa namun dengan mahasiswa yang berbeda, maka cukup mengganti kata "1608541025" dengan NIM mahasiswa yang diinginkan, atau mengganti nama "Ni Kadek Emik Sapitri" dengan nama mahasiswa yang diinginkan.

## **4. Simpulan dan Saran**

#### **4.1. Simpulan**

Berdasarkan hasil penelitian mengenai perancangan sistem basis data *e-library* di Program Studi Matematika FMIPA Universitas Udayana ini, dapat ditarik beberapa kesimpulan sebagai berikut:

- 1. Hasil perancangan sistem basis data *e-library* ini berupa tiga buah tabel yaitu tabel daftaranggota, tabel download, dan tabel katalog. Ketiga tabel tersebut telah memenuhi bentuk normal ketiga atau *Third Norm Form*
- 2. Dengan menggunakan metode perancangan *Data Base Magement System*  (DBMS) telah menghasilkan bentuk *relational data base* dengan rincian sebagai berikut ini
	- *a. Conceptual data base design*

Tabel data yang diperlukan berjumlah tiga tabel data dengan memberikan *primary key* pada setiap tabel data dan menghasilkan diagram hubungan tabel data.

*b. Logical data base design* 

Menghasilkan relasi untuk model data logikal lokal yang mempresentasikan tabel data*, relationship,* dan attribut yang telah diidentifikasi sebelumnya (*primary key* dan atribut-atribut pada setiap tabel data).

*c. Physical data base design* 

Perancangan basis data pada penelitian ini menggunakan *software* SQLyog dengan *Data Definiton Language*. Jumlah *primary key* dalam basis data *elibrary* ada 3 buah yaitu NIM, No, dan IDKatalog.

3. Melalui rancangan basis data *e-library* ini pengguna dapat men-*download* buku atau karya ilmiah pada katalog, menampilkan seluruh anggota *e-library*, menampilkan katalog yang tersedia pada *e-library*, menampilkan anggota *elibrary* berdasarkan kompetensi tertentu, menampilkan katalog berdasarkan tipe katalog, menampilkan katalog berdasarkan nama penulis, menampilkan katalog berdasarkan judul, menampilkan katalog berdasarkan topik tertentu, menampilkan katalog yang menggunakan bahasa tertentu, menampilkan daftar anggota *e-library* berdasarkan jenis kelamin, menampilkan menampilkan rincian katalog yang sudah pernah di-*download*, menampilkan data *download* pada tanggal tertentu, menampilkan identitas mahasiswa tertentu beserta rincian katalog yang sudah pernah di-download oleh mahasiswa tersebut, menampilkan data judul dan lokasi dari katalog terpopuler, dan menampilkan jumlah *download* perhari.

## **4.2. Saran**

Hasil rancangan basis data yang telah diperoleh diharapkan dapat dikembangkan menjadi suatu aplikasi agar dapat diakses oleh seluruh mahasiswa Program Studi Matematika FMIPA Universitas Udayana.

## **Daftar Pustaka**

- [1] Cambridge Dictionary, 2018. [Online] Available at: [https://dictionary.cambridge.org/ dictionary/english/e-library,](https://dictionary.cambridge.org/%20dictionary/english/e-library) [Diakses 3 Juni 2018].
- [2] Connolly, T. M., Begg, C. E., 2002, *Data base Systems: A Practical Approach to Design, Implementation, and Management*, Third Edition, Pearson Education, Ltd., England.
- [3] Connolly, T. M., Begg C.E., 2015. *Data base Systems: A Practical Approach to Design, Implementation, and Management Global Edition*, Sixth Edition, Pearson Education, England.
- [4] Susanto, S.E., 2010. Desain Dan Standar Perpustakaan Digital. *Jurnal Pustakawan Indonesia*. Vol 10: 17-23.